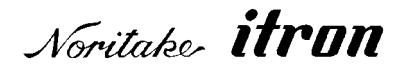

# **Vacuum Fluorescent Display Module Specification**

# Model: GU140X32F-7000

Specification No: DS-916-0001-04

Date Of Issue: April 11, 2002

Revision: June 13, 2002 July 03, 2002 August 30, 2002 June 14, 2004

> Published by NORITAKE ITRON CORP. / Japan **http://www.noritake-itron.jp**

This specification is subject to change without prior notice.

Index.

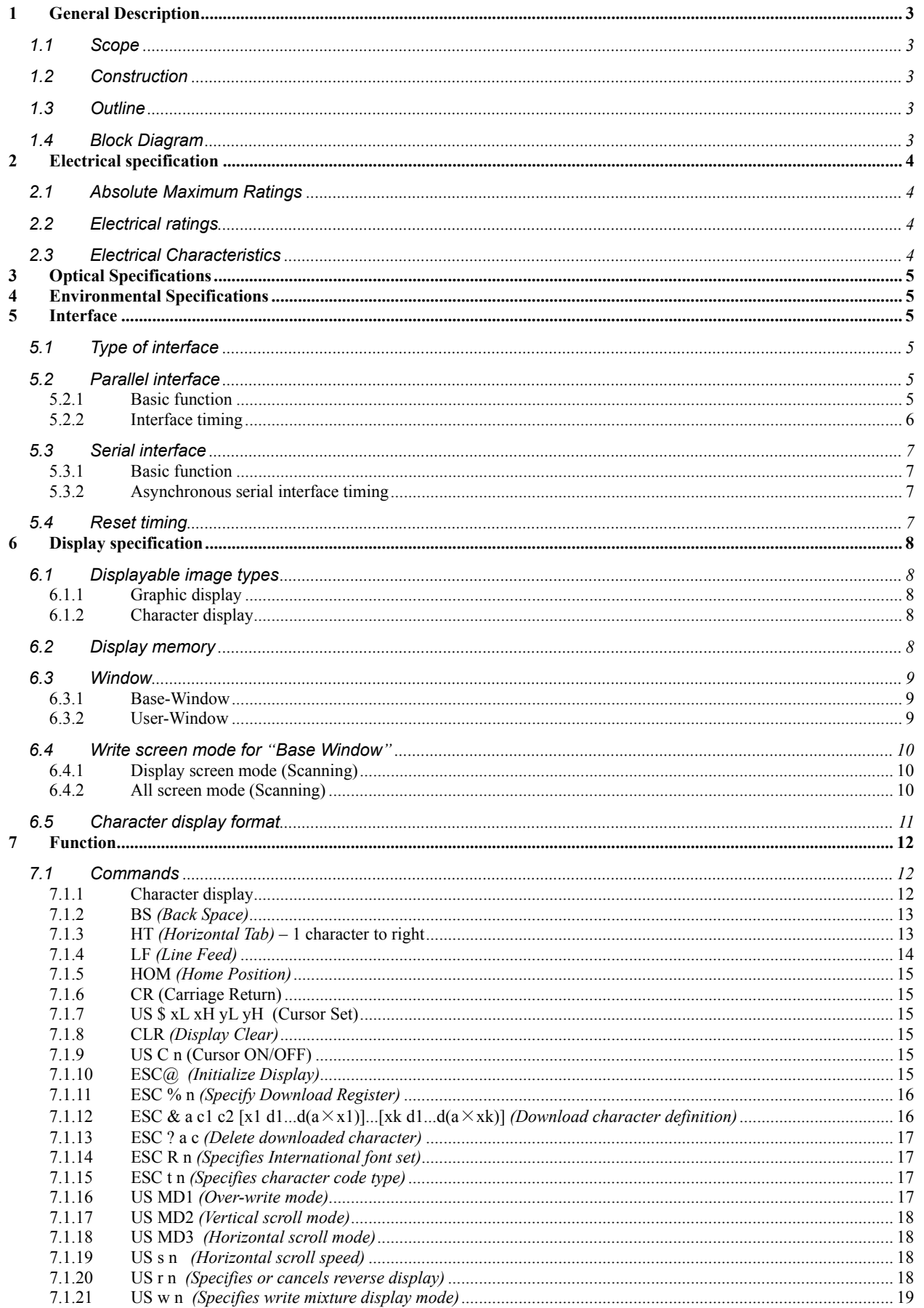

#### GU140X32F-7000

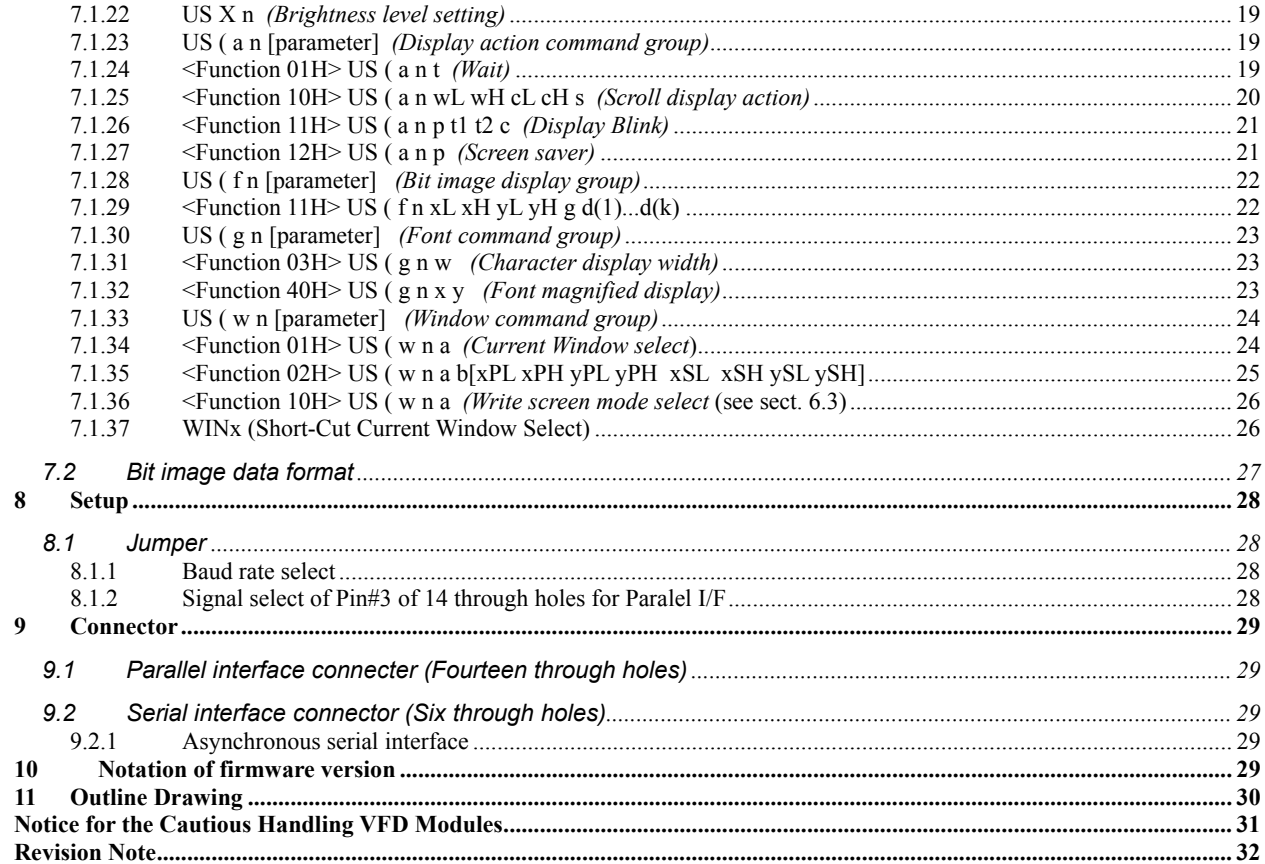

# <span id="page-3-0"></span>**1 General Description**

# **1.1 Scope**

<span id="page-3-1"></span>This specification covers the operation and operating requirements of the vacuum fluorescent graphic display module GU140X32F-7000.

# **1.2 Construction**

<span id="page-3-2"></span>The module consists of a 140 x 32dot graphic BD-VFD, refresh RAM, character generator, DC/DC converter, display controller, and all necessary control logic. The module can simultaneously display graphic patterns and/or characters on the screen.

#### **1.3 Outline**

<span id="page-3-3"></span>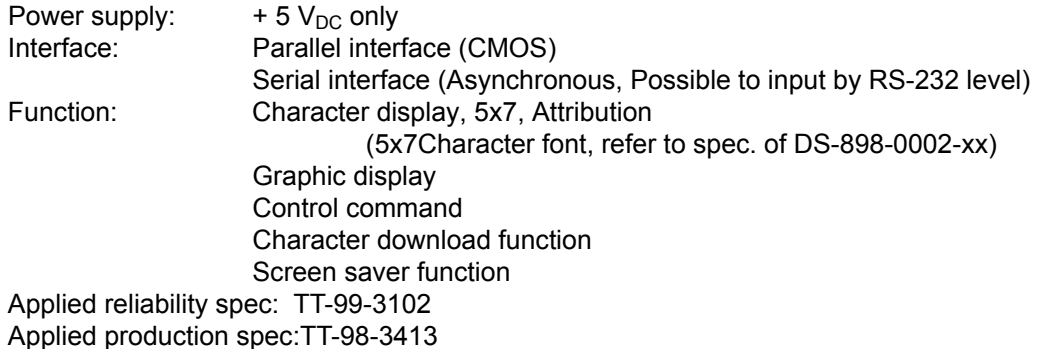

# **1.4 Block Diagram**

<span id="page-3-4"></span>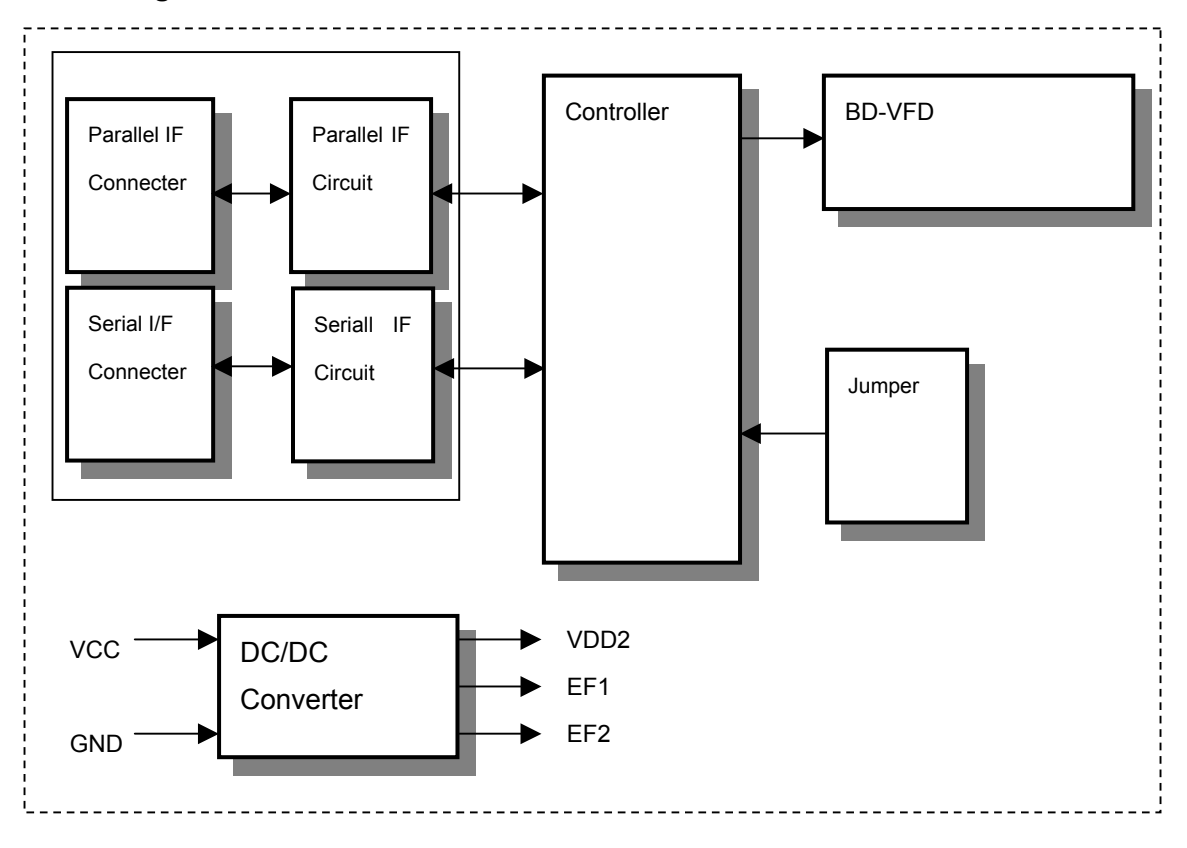

# <span id="page-4-0"></span>**2 Electrical specification**

# **2.1** Absolute Maximum Ratings

<span id="page-4-1"></span>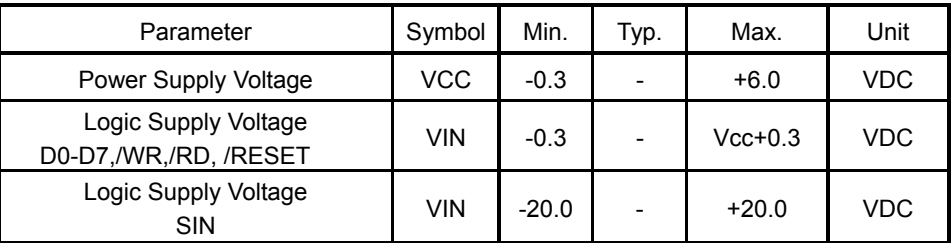

# **2.2 Electrical ratings**

<span id="page-4-2"></span>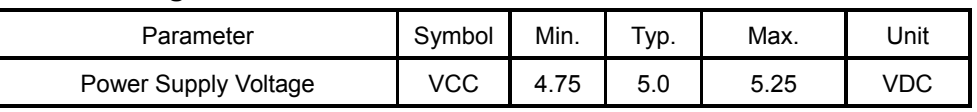

All driving voltage for the VFD is converted from the DC/DC converter on board.

# **2.3 Electrical Characteristics**

<span id="page-4-3"></span>Measuring Conditions: Ambient temperature = 25degrees C, VCC =5.0VDC

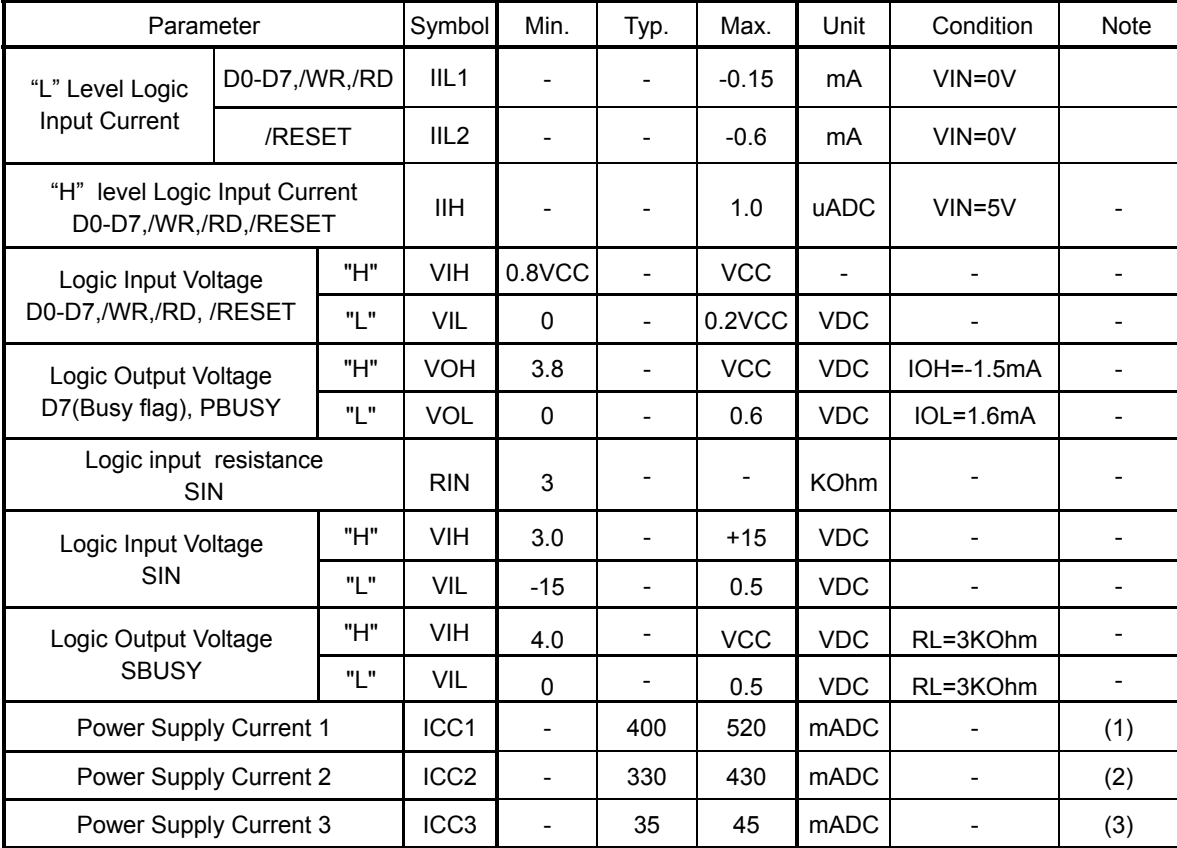

**Note** 

"SBUSY" is open collector terminal. (Pull down by 10Kohm)

(1),(2) ICC1 shows the current at all dots in the screen are lighted and ICC2 at all dots off. At power on rush, more than 2times current of above table should be expected. Provide the quick rise type power supply (<100msec.).

(3)Icc3 shows the current at Power OFF Mode (Power save mode).

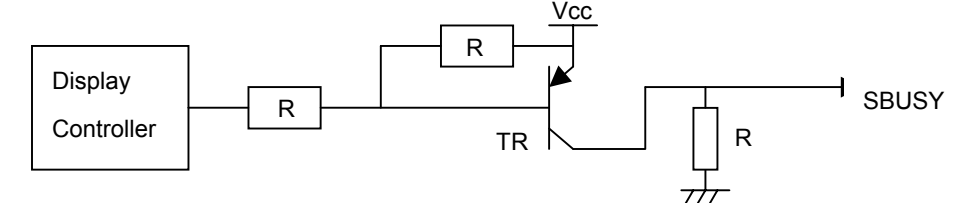

# **3 Optical Specifications**

<span id="page-5-0"></span>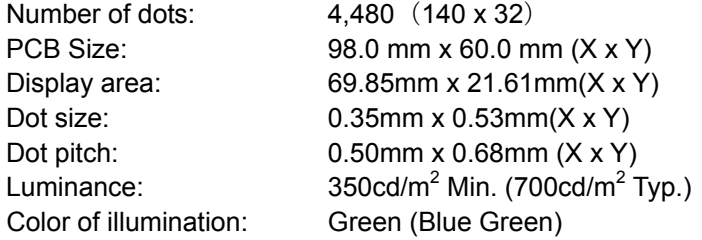

# **4 Environmental Specifications**

<span id="page-5-1"></span>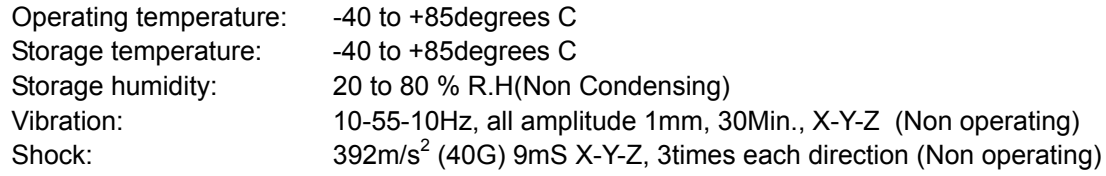

# <span id="page-5-2"></span>**5 Interface**

# **5.1 Type of interface**

<span id="page-5-3"></span>The following interfaces are available on this module; Parallel interface (CMOS) Serial interface (Asynchronous, Possible to input by RS-232 level)

# <span id="page-5-4"></span>**5.2 Parallel interface**

# **5.2.1 Basic function**

<span id="page-5-5"></span>The module sets the PBUSY line upon receipt of data, and clears the line when ready to receive more data. PBUSY is readable by Status read of D7 bit or PBUSY signal directly.

RS terminal is reserved for swiching of data and command. This is not available on this module. Please do not use this terminal.

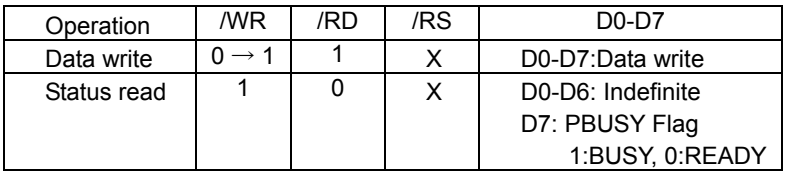

# **5.2.2 Interface timing**

<span id="page-6-0"></span>Data write timing

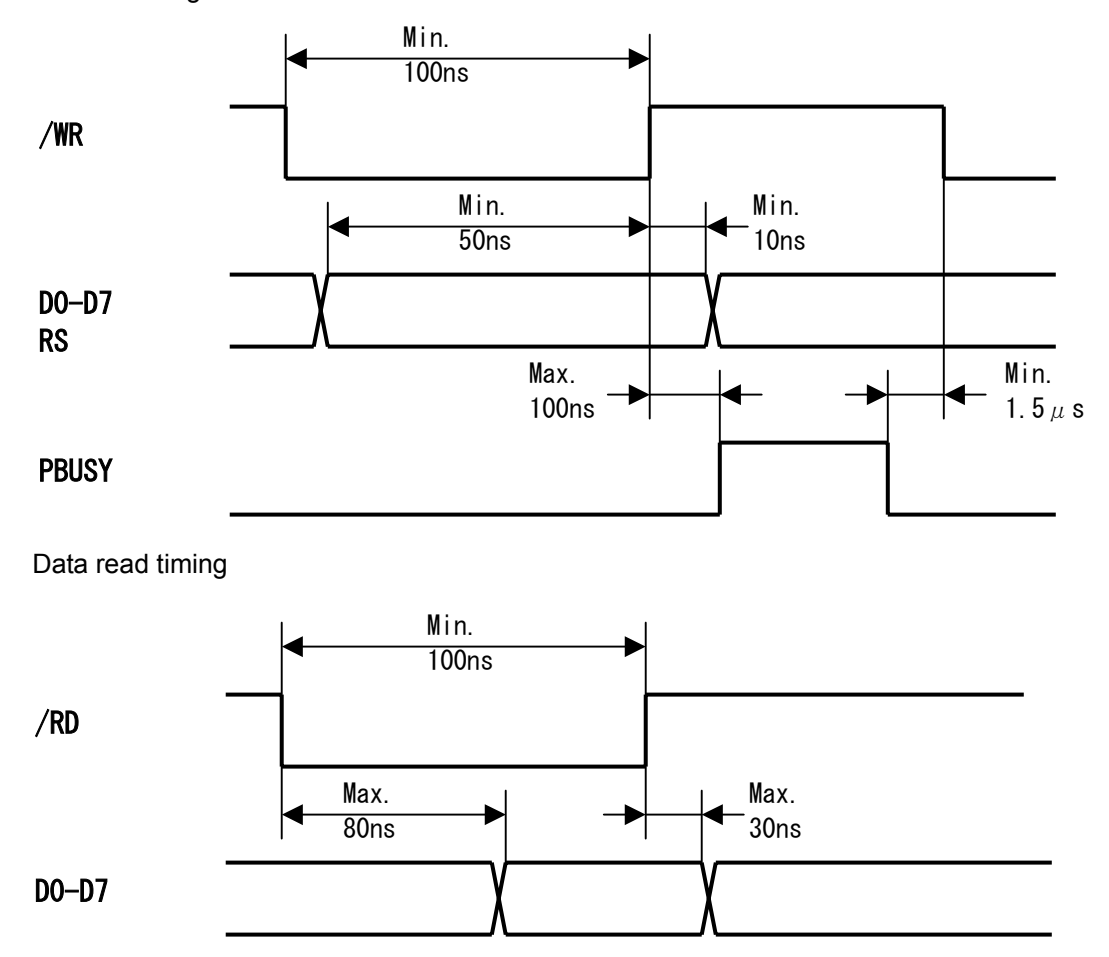

# <span id="page-7-0"></span>**5.3 Serial interface**

# **5.3.1 Basic function**

<span id="page-7-1"></span>There is an Asynchronous serial interface, and RS-232 level input is possible. The module sets the SBUSY line upon receipt of data, and clears the line when ready to receive more data.

# **5.3.2 Asynchronous serial interface timing**

<span id="page-7-2"></span>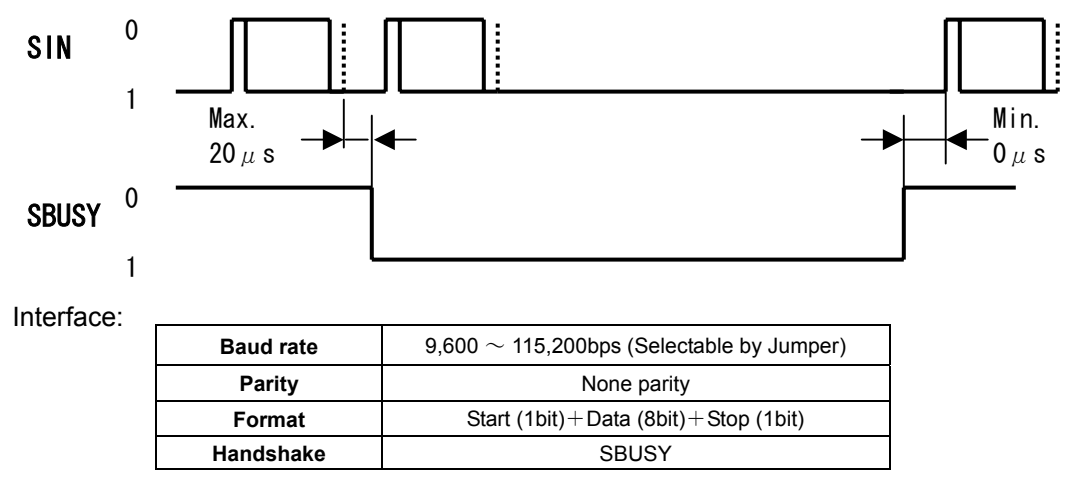

Receiving Buffer Capacity: 12 byte

SBUSY change timing:

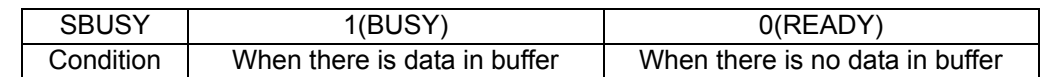

Data can be stored into receiving buffer. However, it recommends not sending the data when SBUSY=1.

# **5.4 Reset timing**

<span id="page-7-3"></span>Reset pulse (active low) should be longer than 1mS.

The module sets the SBUSY/PBUSY line upon receipt of Reset signal and clears the line when ready to receive the data.

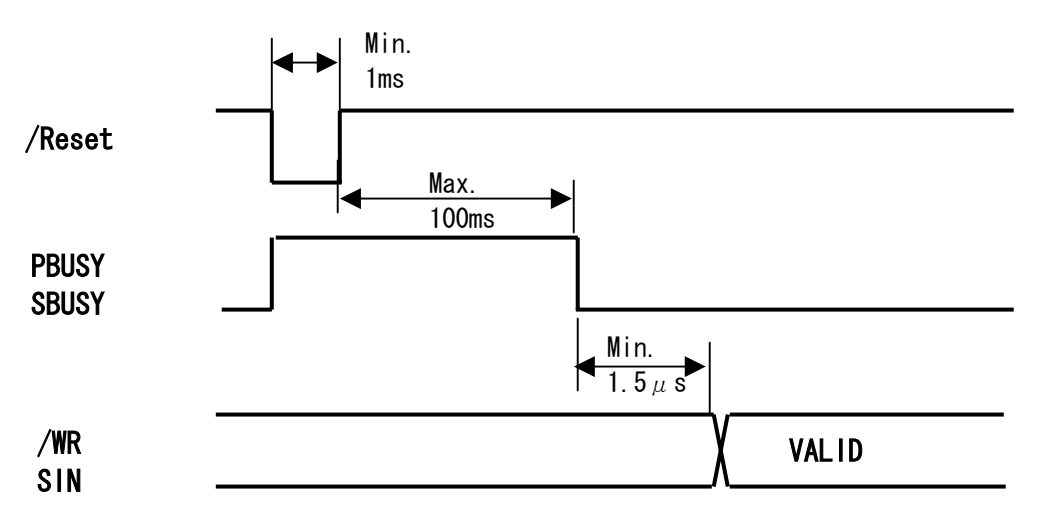

# <span id="page-8-0"></span>**6 Display specification**

# <span id="page-8-1"></span>**6.1 Displayable image types**

# **6.1.1 Graphic display**

<span id="page-8-2"></span>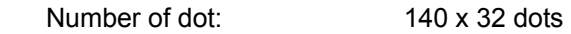

# **6.1.2 Character display**

<span id="page-8-3"></span>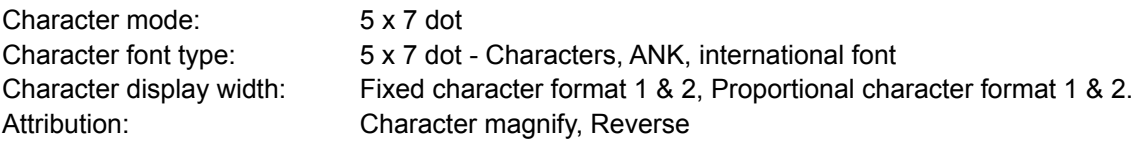

# <span id="page-8-4"></span>**6.2 Display memory**

Size: 256x 32 dots - separated as: Display area (140x32dots)

Hidden area (116x32dots).

Hidden area also can be displayed by using "Display action command group" Refer to "Display action command group", Page 19.

By using "User Window" function, All display area can be separated, and each window separated can be controlled independently.

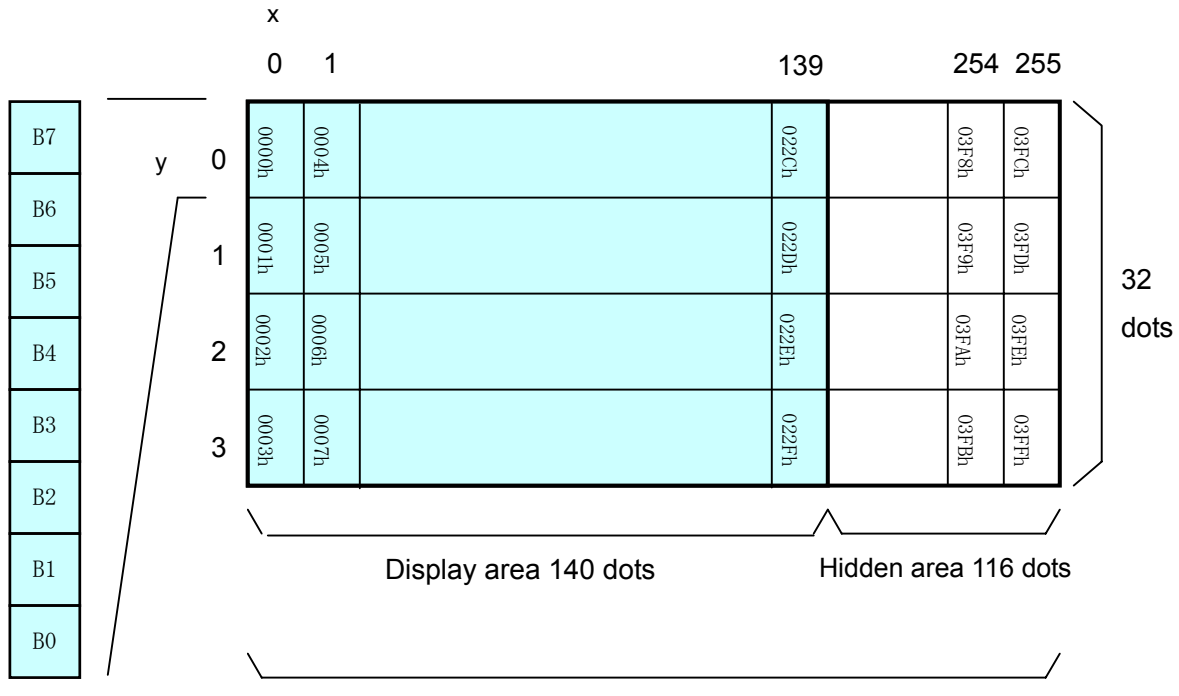

All display memory 256 dots

# **6.3 Window**

<span id="page-9-0"></span>Window function divides display screen as "Window" ,and each divided "Window" can be controlled and displayed independently. Refer to "Window command group", Page 24.

There is no independed display memories for each "Window".

There are 2 types of "Window", Base-Window and User-Window .

#### **6.3.1 Base-Window**

<span id="page-9-1"></span>This has the whole display screen and if User-Window is not defined, all display operation is processed under this Base-Window.

When some User-Window is defined, the display operation to the out of display screen of User-Window should be processed under Base-Window.

When Base-Window is selected even if some User-Window is defined, all of display operation is processed under Base-Window. Therefore, the current display pattern of User-Window is overwritten.

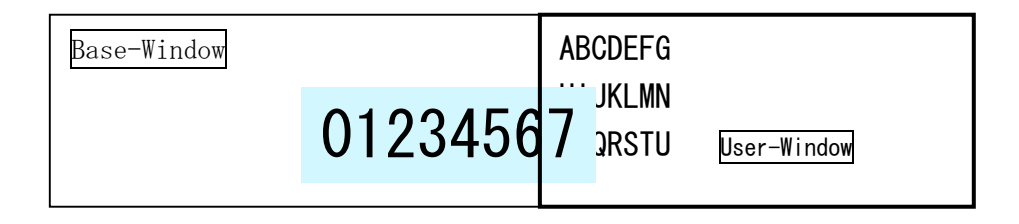

#### **6.3.2 User-Window**

<span id="page-9-2"></span>User-Window is defined by command, and display operation can be processed on User-Window selected by "Current Window select" command. User-Window can be defined up to 4 windows.

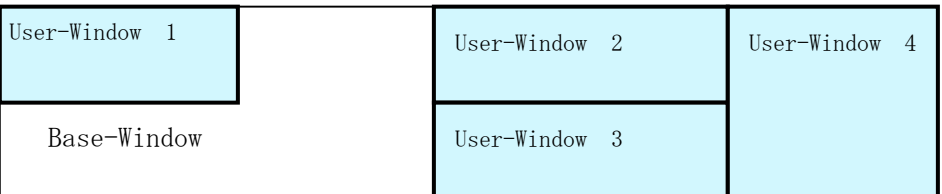

# **6.4 Write screen mode for "Base Window"**

# <span id="page-10-0"></span>**This effects only for Base Window.**

There are two types of Write screen mode, Display screen mode and All screen mode which can be changed by command. (Refer to Window command group , "Write screen mode select",Page 26)

# **6.4.1 Display screen mode** (Scanning)

<span id="page-10-1"></span>When the cursor is located on the Display area, all of operation will be done within Display area, and when cursor is located on the Hidden area, it will be done within Hidden area.

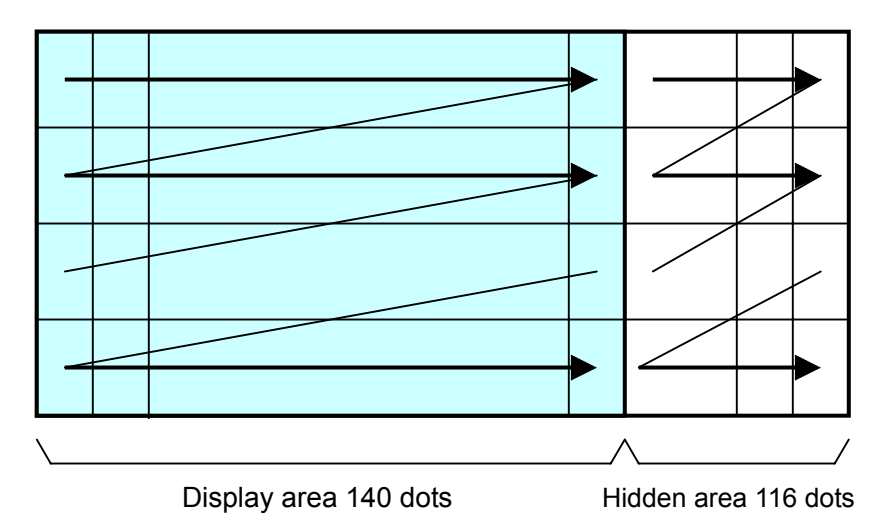

# **6.4.2 All screen mode** (Scanning)

<span id="page-10-2"></span>All of operation will be done on all of area.

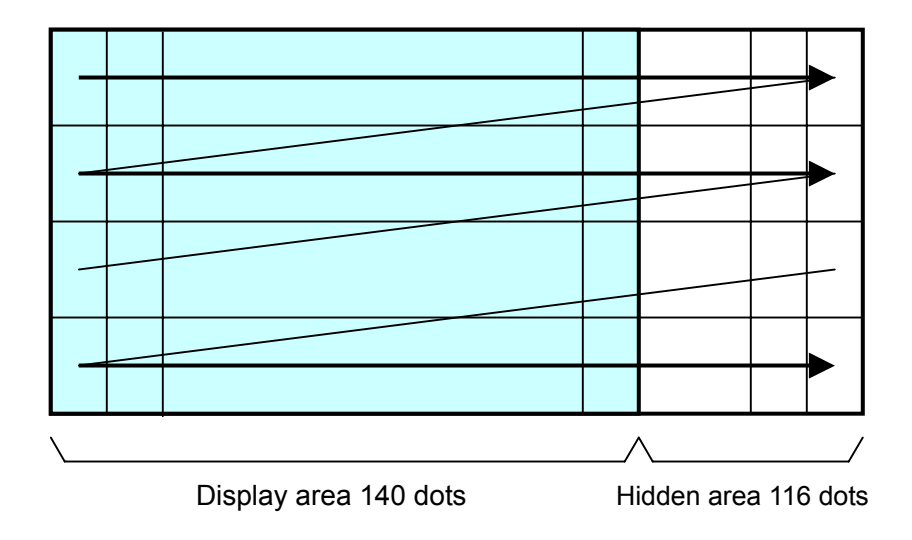

# **6.5 Character display format**

<span id="page-11-0"></span>Character display format is following selectable by "Character display width" command.

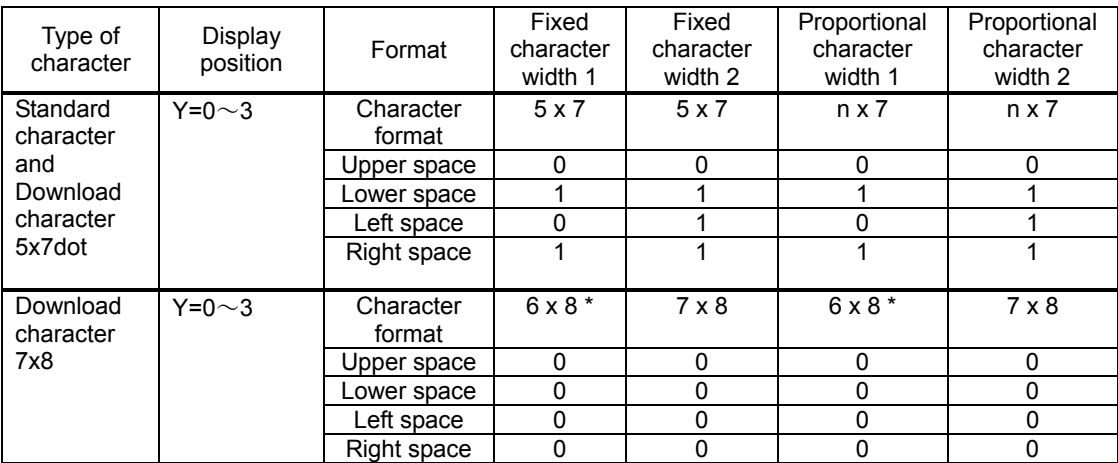

\* The most left part of 6x8 dot within 7x8 dot is displayed.

Note: In case of proportional character width is specified, the blank character (20H) will be operated as same as 2 dot width character.

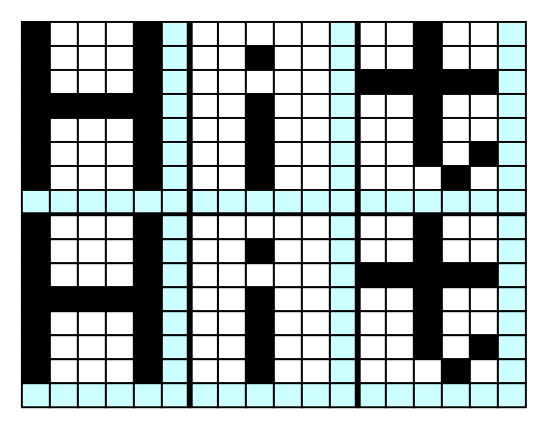

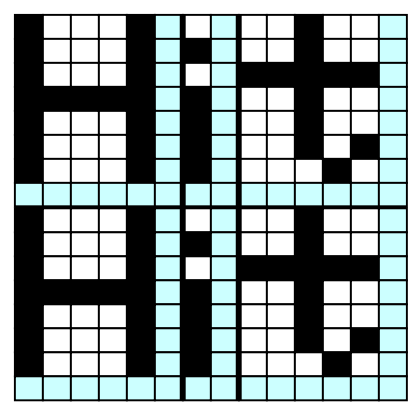

Fixed character width 1 Fixed character width 2

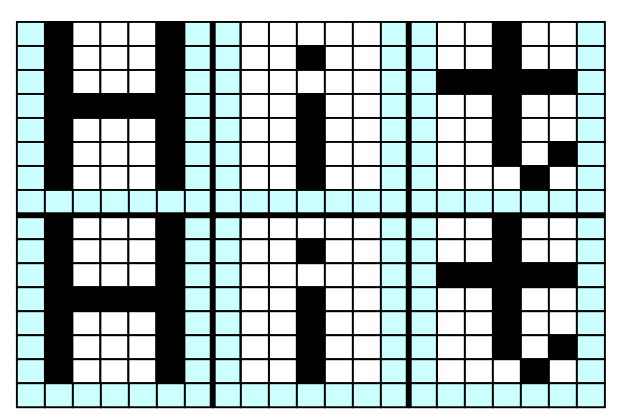

Proportional character width 1 Proportional character width 2

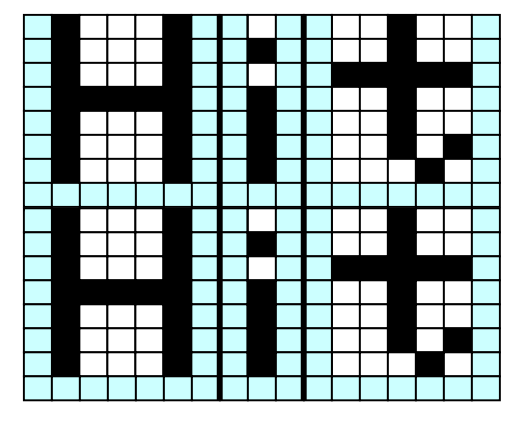

# <span id="page-12-0"></span>**7 Function**

# **7.1 Commands**

<span id="page-12-1"></span>The details of each command as follows;

Note: The size of character (X x Y dot) desclibed in this section is depending on the command of "Character display width" or "Font magnified display".

Number of X dot and Y dot for 1 character width for each commands except "Character display" under the condition of each character display width are as follows;

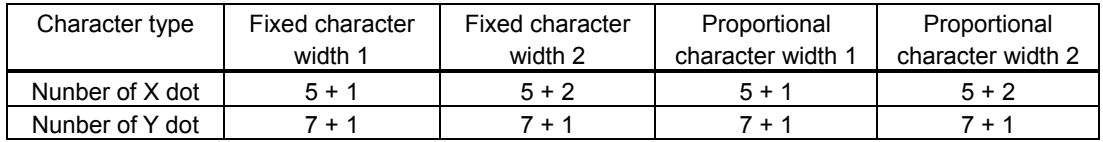

# **7.1.1 Character display**

#### <span id="page-12-2"></span>**Code: 20H – FFH**

Name: Character display

Function: Display the character on cursor position.

This command effects on the current window selected by "Current window select".

When MD1 mode is selected.

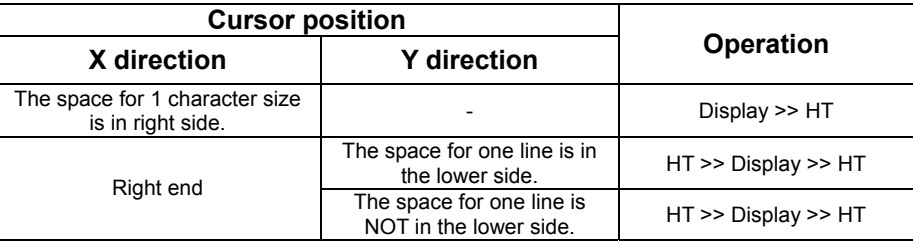

When MD2 mode is selected.

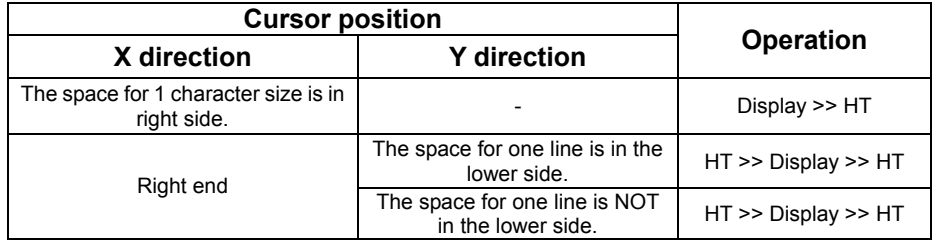

When MD3 mode is selected.

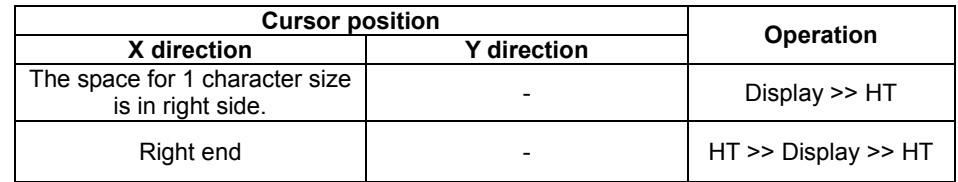

# **7.1.2 BS** *(Back Space)*

# <span id="page-13-0"></span>**Code: 08H**

Function: The cursor moves to left by one character.

This command effects on the current window selected by "Current window select".

When MD1 and 2 modes is selected.

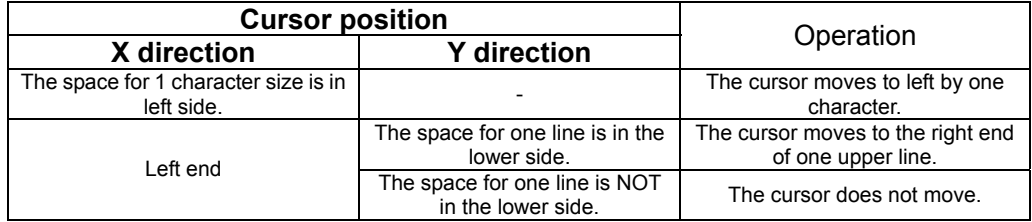

When MD3 mode is selected.

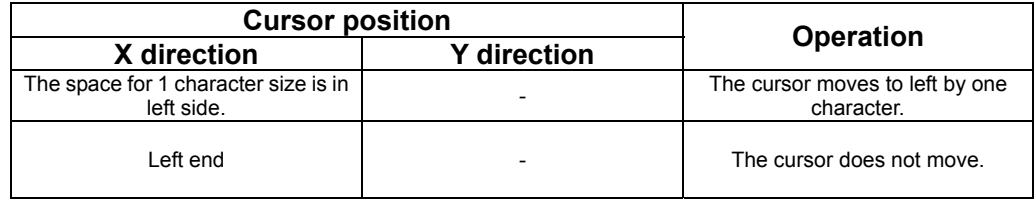

# **7.1.3 HT** *(Horizontal Tab)* **– 1 character to right**

# <span id="page-13-1"></span>**Code: 09H**

Function: The cursor moves to right by one character. This command effects on the current window selected by "Current window select". The detail of operation is:

#### When MD1 mode is selected.

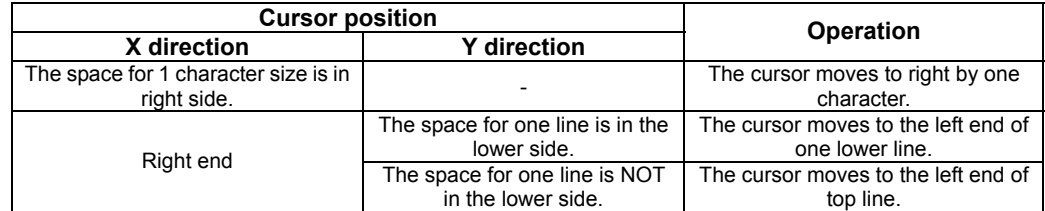

When MD2 mode is selected.

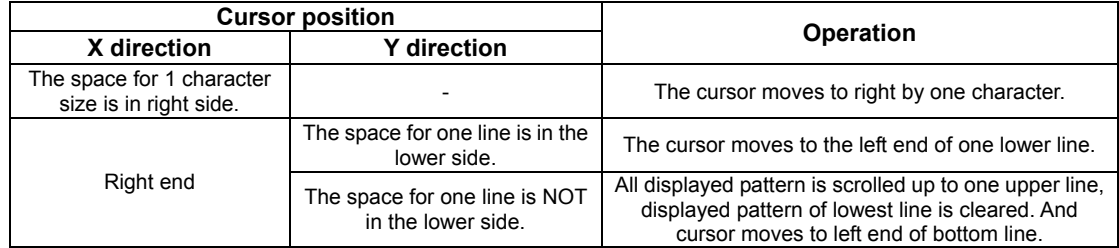

#### When MD3 mode is selected.

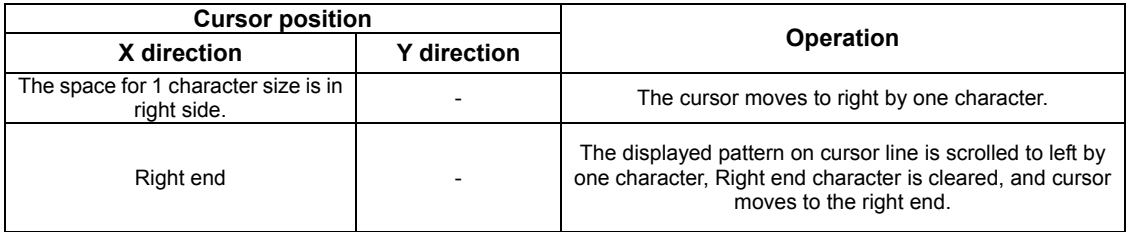

# *7.1.4* **LF** *(Line Feed)*

# <span id="page-14-0"></span>**Code: 0AH**

Function: The cursor moves to one lower line. This command effects on the current window selected by "Current window select". The detail of operation is as follows;

When MD1 modes is selected.

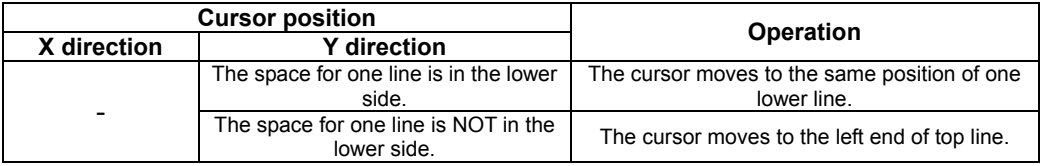

When MD2 mode is selected.

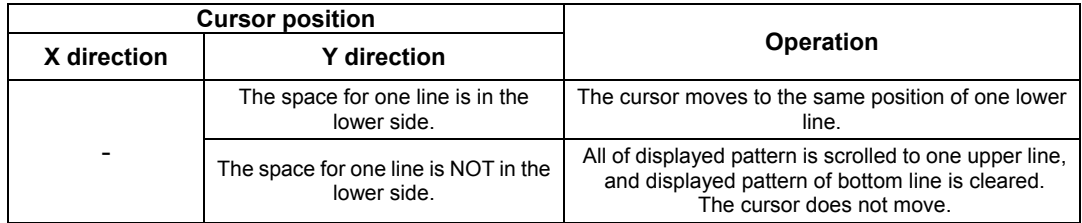

When MD3 mode is selected.

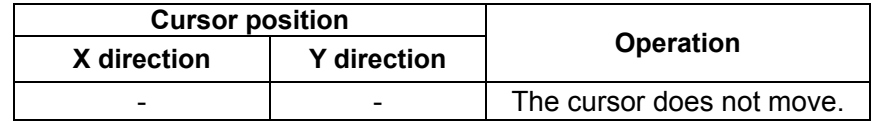

# *7.1.5* **HOM** *(Home Position)*

#### <span id="page-15-0"></span>**Code: 0BH**

Function: The cursor moves to the home position. This command effects on the current window selected by "Current window select".

# **7.1.6 CR (Carriage Return)**

#### <span id="page-15-1"></span>**Code: 0DH**

Function: The cursor moves to left end of same line. This command effects on the current window selected by "Current window select".

# **7.1.7 US \$ xL xH yL yH (Cursor Set)**

#### <span id="page-15-2"></span>**Code: 1FH 24H xL xH yL yH**

xL: Cursor position x Lower byte (1 dot/unit)

xH: Cursor position x Upper byte (1 dot/unit)

yL: Cursor position y Lower byte (8 dot/unit)

yH: Cursor position y Upper byte(8 dot/unit)

Definable area:  $0 \leq (xL + xH + 255) \leq 255$ 

 $0 \le (yL + yH \times 255) \le 3$ 

Function: The cursor moves to specified X, Y position on display memory. If the specified X, Y position (X, Y, either or both) is over range, the command is ignored, and keep same cursor position.

This command effects on the current window selected by "Current window select".

# *7.1.8* **CLR** *(Display Clear)*

# <span id="page-15-3"></span>**Code: 0CH**

Function: The display screen is cleared and the cursor moves to home position after this command was executed. This command effects on the current window selected by "Current window select".

# <span id="page-15-4"></span>**7.1.9 US C n (Cursor ON/OFF)**

**Code: 1F 43H n**  n: Display cursor ON/OFF select n = 0 : Cursor OFF n = 1 : Cursor ON Default:  $n = 0$ Function: Select cursor ON or OFF. When cursor display ON is selected, the cursor position is displayed by 1x8 dots. *7.1.10* **ESC@** *(Initialize Display)*  **Code: 1BH 40H**  Returns to default.

<span id="page-15-5"></span>DIP Switch is not re-loaded.

The contents of receiving buffer remain in memory.

# *7.1.11* **ESC % n** *(Specify Download Register)*

# <span id="page-16-0"></span>**Code: 1BH 25H n**

Function: Specify enable or disable for download character.

n = 1: Enable (If download character is not defined, buil-in character is displayed)

n = 0: Disable (Characters already downloaded, defined, and displayed are not affected)

#### *7.1.12* **ESC & a c1 c2 [x1 d1...d(a**×**x1)]...[xk d1...d(a**×**xk)]** *(Download character definition)*

<span id="page-16-1"></span>Code: 1Bh 26h a c1 c2  $[x1 \ d1...d(a \times x1)]...[xk d1...d(a \times xk)]$ 

a: Select character type

c1: Start character code

c2: End character code

x: Number of dot for X direction

d: Defined data (See sect. 7.3 - Download character format)

**Definable area:**  $a = 1$ 

 $x = 5$ :  $5x7$  dot font  $x = 7$ : 7x8 dot font  $32 \leq c1 \leq c2 \leq 255$  $0 \leq d \leq 255$  $x = 5$ : Upper 7 bit is valid.  $x = 7$ : All 8 bit is valid.

 $k = c2 - c1 + 1$ 

**Function:** To define download characters into RAM.

A maximum of 16 characters may be downloaded and defined.

x=5 : Defined by 5x7dot, and 5x7 dot character regulated upper and lower space is displayed as same as standard character display.

x=7 : Defined by 7x8 dot, and 6x8 or 7x8 dot character unrelated to space is displayed. After the first 16 are defined, any additional characters required must replace one already defined. Downloaded characters are valid until they redefined, an initialize (ESC@) sequence is executed, or the power is turned off. To display the download character, excution of "Downlord character difinition" and "Specify download character" is required. In case of displaying download character is re-defined, displaying character is not changed, new download character is applied from new data.

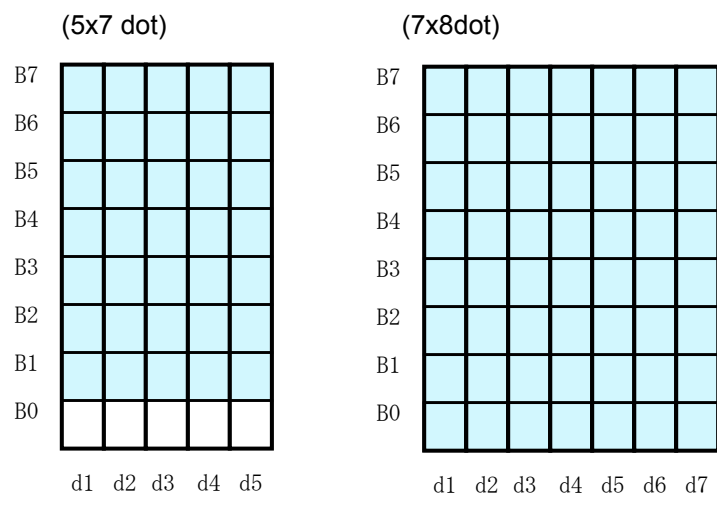

# *7.1.13* **ESC ? a c** *(Delete downloaded character)*

# <span id="page-17-0"></span>**Code: 1BH 3FH a c**

a: Select character

c: Character code for delete

Definable area:  $a = 1$ 

 $32 \leq c \leq 255$ 

Function: Delete defined download character.

The built-in chracter is displayed after this command is excuted.

It does not affect to the displaying download character.

This command is ignored if character code for download character is not defined.

# *7.1.14* **ESC R n** *(Specifies International font set)*

<span id="page-17-1"></span>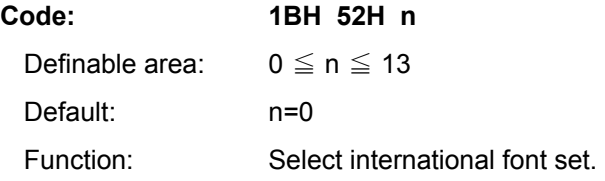

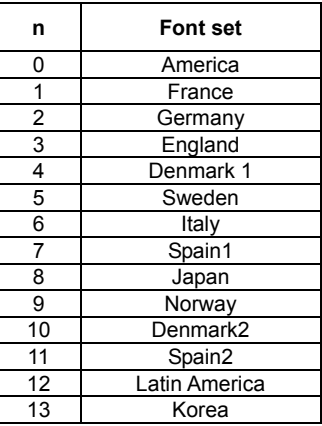

# <span id="page-17-2"></span>*7.1.15* **ESC t n** *(Specifies character code type)*  **Code: 1BH 74H n**  Definable area: n = 0, 1, 2, 3, 4, 5, 16, 17, 18, 19 Default:  $n = 0$ Function: Selects font code

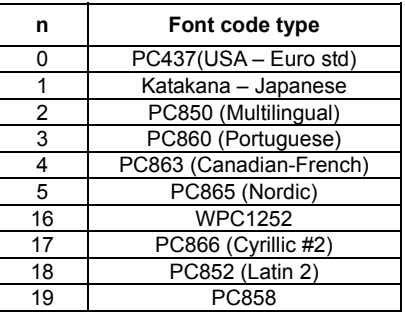

# *7.1.16* **US MD1** *(Over-write mode)*

# <span id="page-17-3"></span>**Code: 1FH 01H**

Function: Over-writes, or replaces existing data.

This command effects on the current window selected by "Current window select".

# *7.1.17* **US MD2** *(Vertical scroll mode)*

# <span id="page-18-0"></span>**Code: 1FH 02H**

Function: Scrolls cursor up 1 line

This command effects on the current window selected by "Current window select".

# *7.1.18* **US MD3** *(Horizontal scroll mode)*

<span id="page-18-1"></span>**Code: 1FH 03H** 

Function: Scrolls cursor horizontally 1 space

This command effects on the current window selected by "Current window select".

# *7.1.19* **US s n** *(Horizontal scroll speed)*

<span id="page-18-2"></span>**Code: 1FH 73H n**  Definable area:  $0 \le n \le 31$ Default:  $n = 0$ 

Note that until scrolling action is ended, new command(s) will not excuted. Scroll base speed "T" is depending on write screen mode, character size selected.

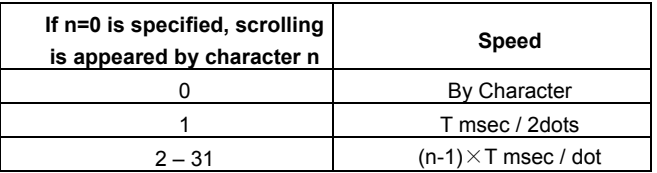

# *7.1.20* **US r n** *(Specifies or cancels reverse display)*

# <span id="page-18-3"></span>**Code: 1FH 72H n**

n : Specify or cancel reverse character and graphic display

Definable area:  $0 \le n \le 1$ 

n=0: Cancel reverse mode

n=1: Specify reverese mode

# Default: n=0

**Note**: This command is valid to the new data after this command is specified. This does not affect the contents already displayed.

# **7.1.21 US w n** *(Specifies write mixture display mode)*

# <span id="page-19-0"></span>**Code: 1FH 77H n**

- n : Specif display write mode
	- Definable area:  $0 \le n \le 3$
- n = 0: Normal display write. (Not mixture display)
- n = 1: OR display write
- n = 2: AND display write
- n = 3: EX-OR display write

Default:  $n = 0$ 

Function: Specifies write mixture mode. The new character or graphic image display mixed with current display image stored in display memory is overwritten to the display memory.

# *7.1.22* **US X n** *(Brightness level setting)*

# <span id="page-19-1"></span>**Code: 1FH 58H n**

n : Brightness level setting

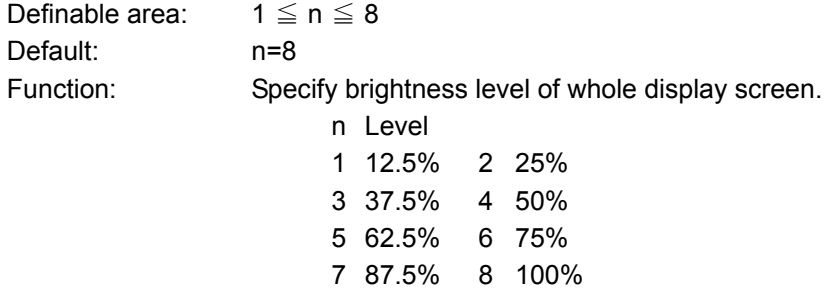

# *7.1.23* **US ( a n [parameter]** *(Display action command group)*

<span id="page-19-2"></span>Function: Execute processing of display action command.

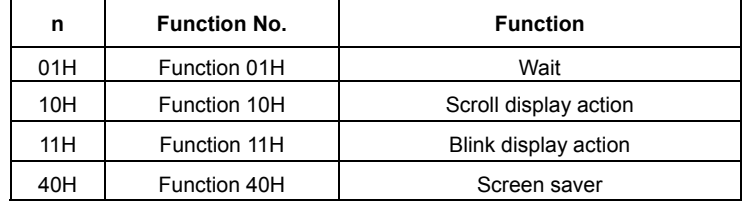

n: specify function code.

The next command or data is not excuted until display action processing is ended.

# *7.1.24* **<Function 01H> US ( a n t** *(Wait)*

# <span id="page-19-3"></span>**Code: 1FH 28H 61H 01H t**

- n: Classify command
- t: Wait time
- Definable area: n = 01H

 $0 \le t \le 255$ 

Note: Wait time, define, command, and data processing are stopped while waiting by this command. Wait time = t X approx. 0.5sec

# *7.1.25* **<Function 10H> US ( a n wL wH cL cH s** *(Scroll display action)*

# <span id="page-20-0"></span>**Code: 1FH 28H 61H 10H wL wH cL cH s**

- n : Classify command
- wL: Display screen shift , number of upper byte.
- wH: Display screen shift ,number of lower byte.
- cL: Number of reptition lower byte
- cH: Number of reptition upper byte
- s: Scroll action speed

Definable area: n = 10H

$$
0 \leq (wL + wH \times 256) \leq 1023
$$

$$
0 \leq (cL + cH \times 256) \leq 65535
$$

 $0 \leq s \leq 255$ 

Function: Shift the display screen.

Horizontal scrolling can be possible by specifying the shift byte to multiple number of (Display screen "y" dot /8). Display swiching can be possible by specify shift byte to (Display screen "x" dot x Display screen "y" dot /8). Scroll speed is specified by "s". Scroll speed: s X approx. 14msec/1 shift

For example: 1dot scroll to the left: sL=04H, sH=00H

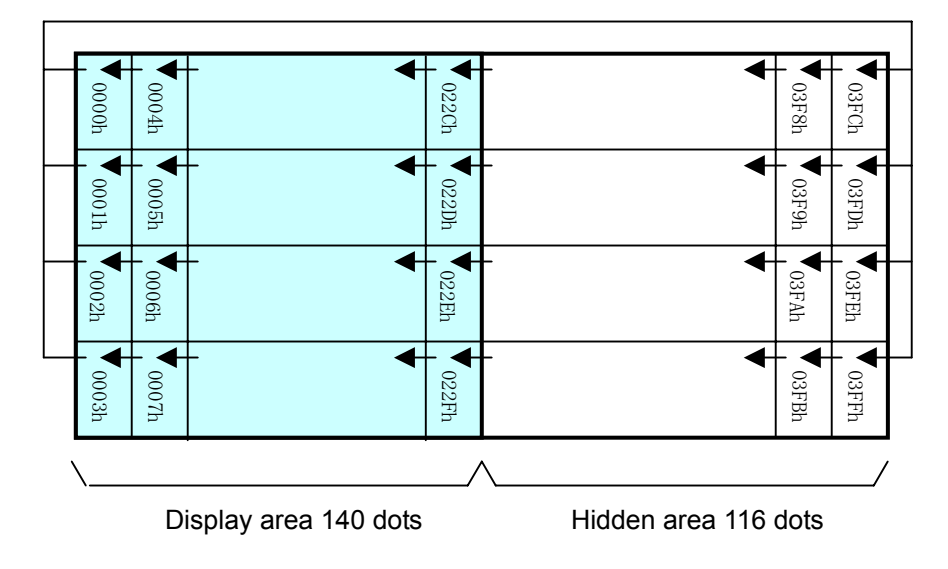

# *7.1.26* **<Function 11H> US ( a n p t1 t2 c** *(Display Blink)*

# <span id="page-21-0"></span>**Code: 1FH 28H 61H 11H p t1 t2 c**

- n: Classify command
- p: Blink pattern
- t1: Normal display time
- t2: Brank or Reverse display time
- c: Number of reptition

Definable area: n = 11H

 $0 \leq p \leq 2$ 

- p=0: Nomal display. P=1: Repeat blink display with nomal and Brank display P=2: Repeat blink display with nomal and Reverse display
- 1 ≦ t1 ≦ 255
- $1 \leq t2 \leq 255$  $1 \leq c \leq 255$

Function: Blink display action Blink pattern specifed by "p".

Time specified by "t1" , "t2", and repeat Blink display

A : t1 X approx.14msec Nomal display

B: t2 X approx. 14msec Brank or Reverse display

This command does not affect to display memory.

If  $c=0$  is specified, brink display is repeated until when  $c=1-255$  or Initialize command is specified, and the command/data execution is continued during display blinking.

If c=1 – 255 is specified, brink display is repeated 1-255 times, and the command/data execution is stopped. After display blinking is ended, return to nomal display and command/data execution is re-started.

# *7.1.27* **<Function 12H> US ( a n p** *(Screen saver)*

# <span id="page-21-1"></span>**Code: 1FH 28H 61H 40H p**

- n: Classify command
- p: Screen saver mode

specified.

Definable area: n = 40H  $0 \leq p \leq 4$ 

- 
- p=0: Power OFF (All dot OFF, Power save mode) p=1: Power ON (All dot ON)
- p=2: All dot OFF
- p=3: All dot ON

p=4: Repeat blink display with nomal and Reverse display (Nomal :2sec., Reverse:2sec.)

Function: Control Power ON or OFF, and Start Screen saver mode. p=0~1 : Control Power ON or OFF. This is applied until this command is re-specified p=2~4 : Start Screen saver mode. This command is canceled if next any data is inputted during screen saver mode, and return to the previous display condition before screen saver mode

# **7.1.28 US ( f n [parameter]** *(Bit image display group)*

<span id="page-22-0"></span>Function: Execute processing of bit image data.

<span id="page-22-1"></span>n: Specifies function code.

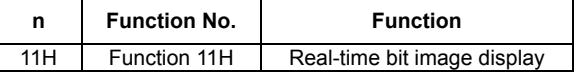

# **7.1.29 <Function 11H> US ( f n xL xH yL yH g d(1)...d(k)**

# *(Real-time bit image display)*

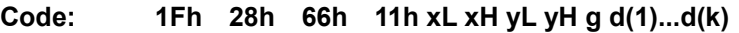

- n: Classify command
- xL: Bit image X size lower byte ( by 1dot)
- xH: Bit image X size upper byte ( by 1dot)
- yL: Bit image Y size lower byte ( by 8dots)
- yH: Bit image Y size upper byte ( by 8dots)
- g: Image =1(Fixed)
- $d(1) d(k)$ : Image data (Refer to figure as follows)
- Definable area:  $n = 11H$ 1  $\le$  (xL + xH×256)  $\le$  256 1  $\le$  (yL + yH×256)  $\le$  4  $g=1$  $0 \leq d \leq 255$  $k = x \times y \times g$

Function: Display the bit image data inputed on the cursor position real-time.

Cursor position will not change.

When bit image is display on cursor position, and if it overflows from the current window, it is displayed until edge of area defined, and remaining bit image overflowed is not displayed. If the Display position or image size e.t.c are defined to out of definable area, the command is ignored, and the data is valid as standard data.

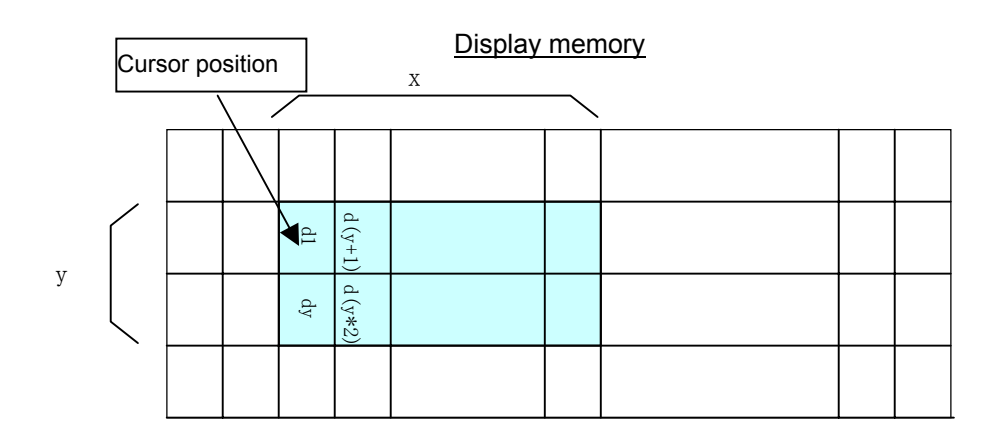

# *7.1.30* **US ( g n [parameter]** *(Font command group)*

<span id="page-23-0"></span>Function: Execute processing of window command.

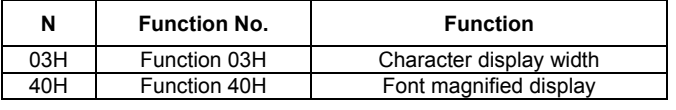

n: specify function code.

# *7.1.31* **<Function 03H> US ( g n w** *(Character display width)*

# **Code: 1FH 28H 67H 03H w**

<span id="page-23-1"></span> n: Classify command w: Specify width

Definable area: n = 03H

- $0 \leq w \leq 3$ 
	- $w = 0$ : Fixed character width 1 (1 dot space in right side)
	- $w = 1$ : Fixed character width 2 (1 dot space in each right and left side)
	- $w = 2$ : Proportional character width 1 (1 dot space in right side)
	- $w = 3$ : Proportional character width 2 (1 dot space in each right and left side)

Default: w= 1

Function: Specifies character display width.

Fixed character width 1 & 2: Character is written with fixed character width. (6 or 7dot) Proportional character width: Character is written with proportioned character width.

# *7.1.32* **<Function 40H> US ( g n x y** *(Font magnified display)*

# <span id="page-23-2"></span>**Code: 1FH 28H 67H 40H x y**

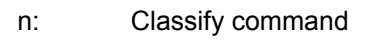

x: Specify the size of magnification X

- y: Specify the size of magnification Y
- Definable area: n = 40H  $1 \leq x \leq 4$

$$
1 \leq x \leq 1
$$
  

$$
1 \leq y \leq 2
$$

Default:  $x = 1$ 

 $Y = 1$ 

Function: Specifies magnification of character.

Character is magnified including the space specified by Character display width command.

```
(x=1, y=1)
```
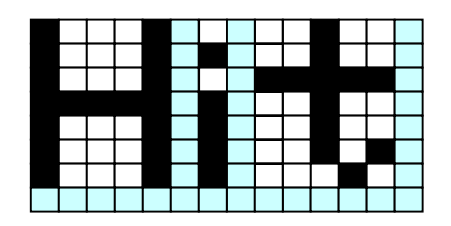

(x=2, y=2)

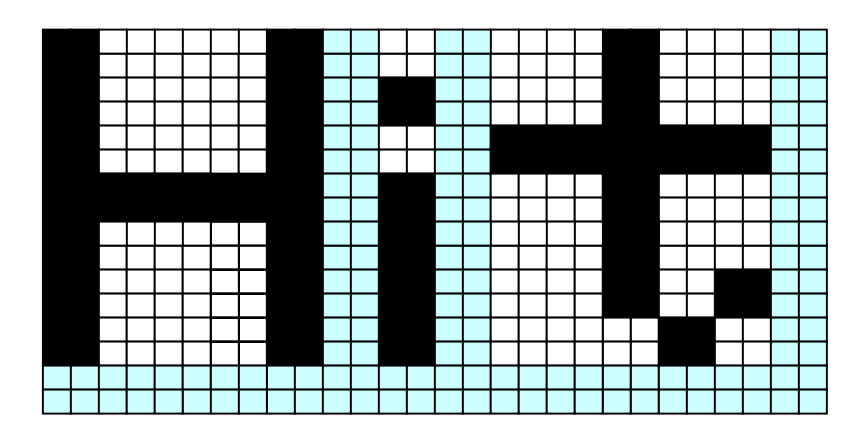

# *7.1.33* **US ( w n [parameter]** *(Window command group)*

<span id="page-24-0"></span>Function : Execute processing of window / screen command.

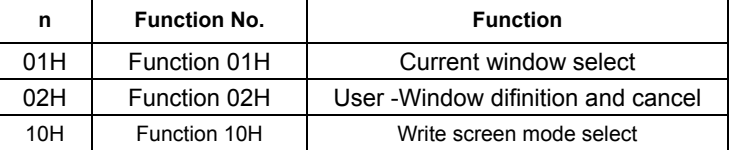

n: specify function code.

# **7.1.34 <Function 01H> US ( w n a** *(Current Window select***)**

# <span id="page-24-1"></span>**Code: 1FH 28H 77H 01H a**

- n: Classify command
	- a: Current window number

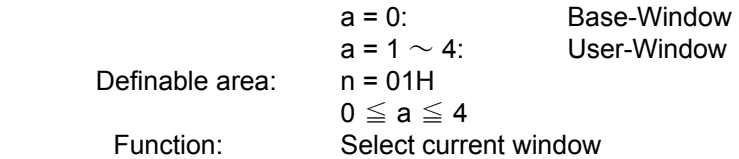

This command is ignored if current window number is specified for User-Window that is not defined.

# <span id="page-25-0"></span>**7.1.35 <Function 02H> US ( w n a b[xPL xPH yPL yPH xSL xSH ySL ySH]**

# *(User Window definition-cancel)*

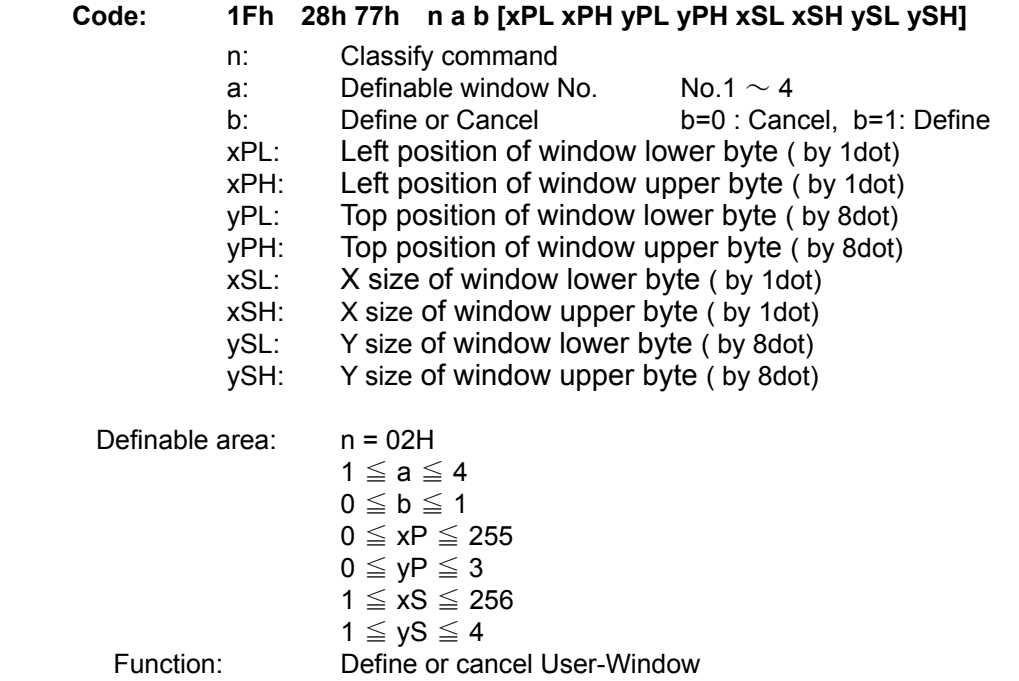

Display contents are remained even if this command is excuted.

When User-Window is defined (b=1)

Specify Definable Window No., Window position and Window size, and Window position and Window size are specified by the block (Block/1x8dot)

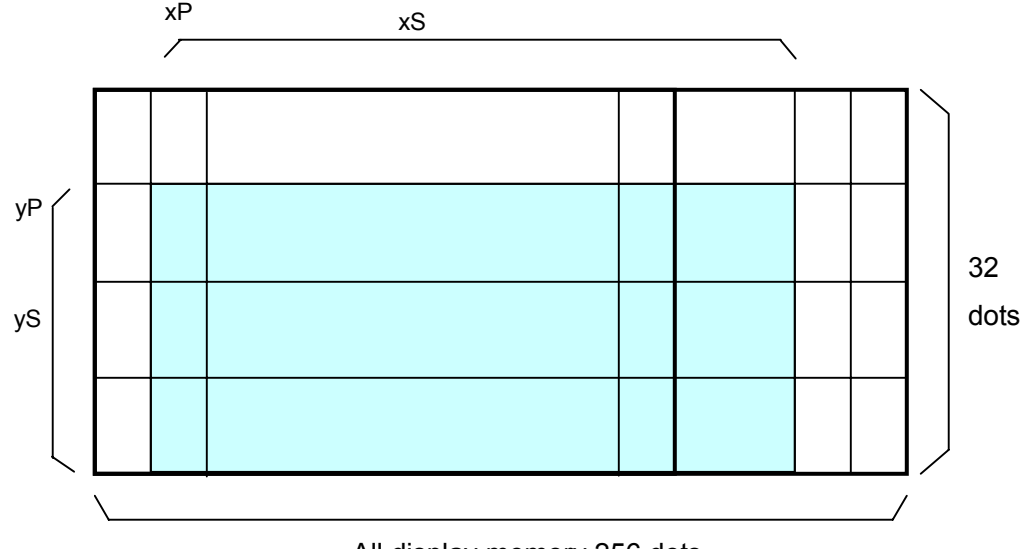

All display memory 256 dots

User-Window can be defined up to 4 windows.

The cursor position after excuted this command is specified to top left (X=0, Y=0).

When User-Window is canceled (b=0)

It is not necessary to specify window position [xPL $\sim$ ySH] in case of cancel the User-Window .

The Base-Window is selected as current window in case of user window canceled was selected as current window.

# <span id="page-26-0"></span>**7.1.36 <Function 10H> US ( w n a** *(Write screen mode select* **(see sect. 6.3)**

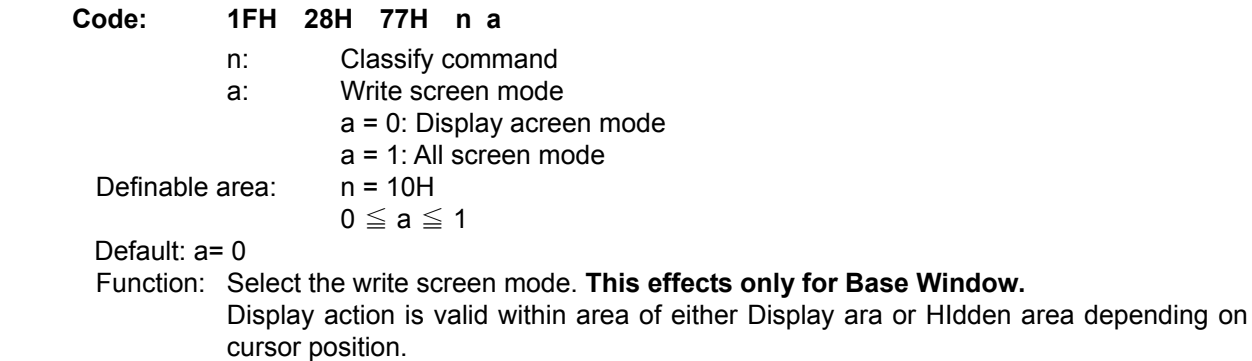

Select "All screen mode": Display action is valid on all of screen area.

# **7.1.37 WINx (Short-Cut Current Window Select)**

<span id="page-26-1"></span>Function: Current window move to selected window.

Refer to 7.1.34 for more detail.

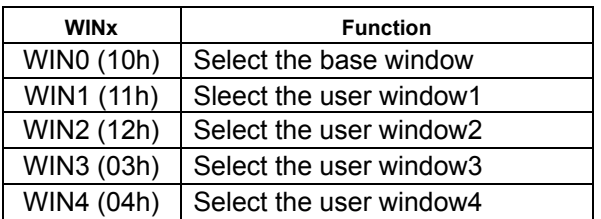

# **7.2 Bit image data format**

<span id="page-27-0"></span>The Bit image consists of the data for image size  $(x * y)$  as follows;

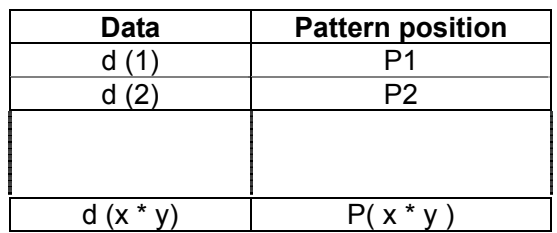

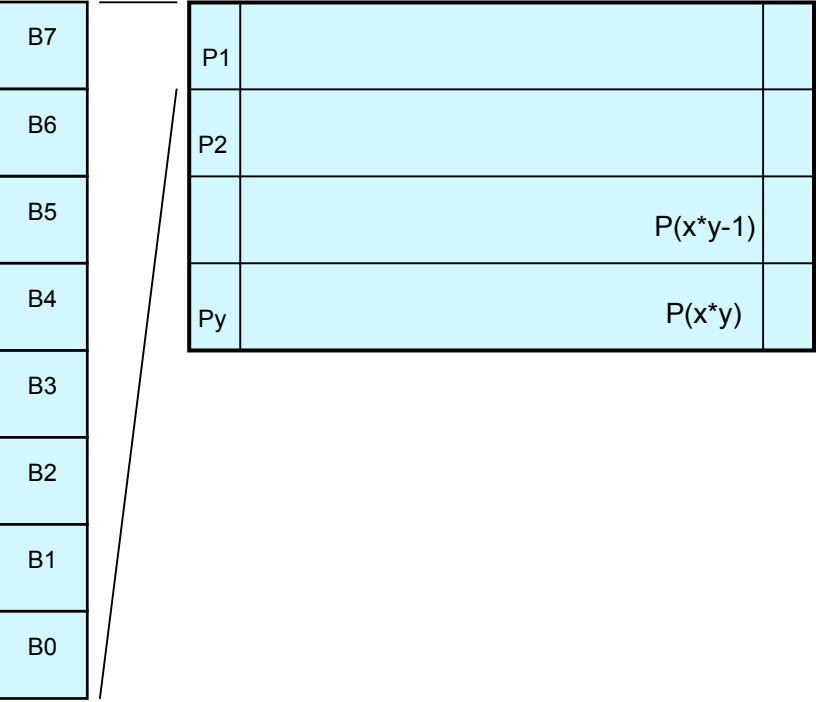

# <span id="page-28-0"></span>**8 Setup**

# <span id="page-28-1"></span>**8.1 Jumper**

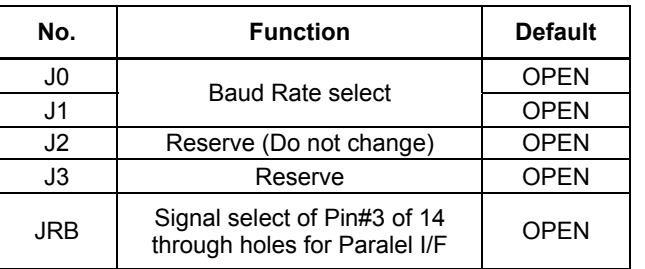

# <span id="page-28-2"></span>**8.1.1 Baud rate select**

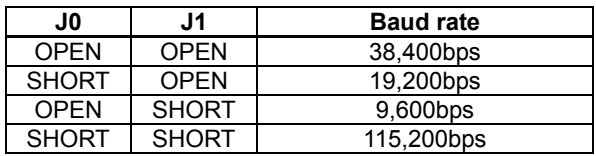

# <span id="page-28-3"></span>**8.1.2 Signal select of Pin#3 of 14 through holes for Paralel I/F**

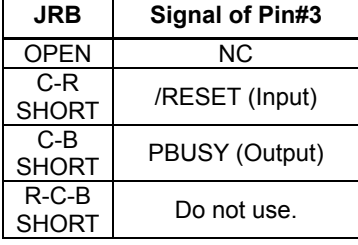

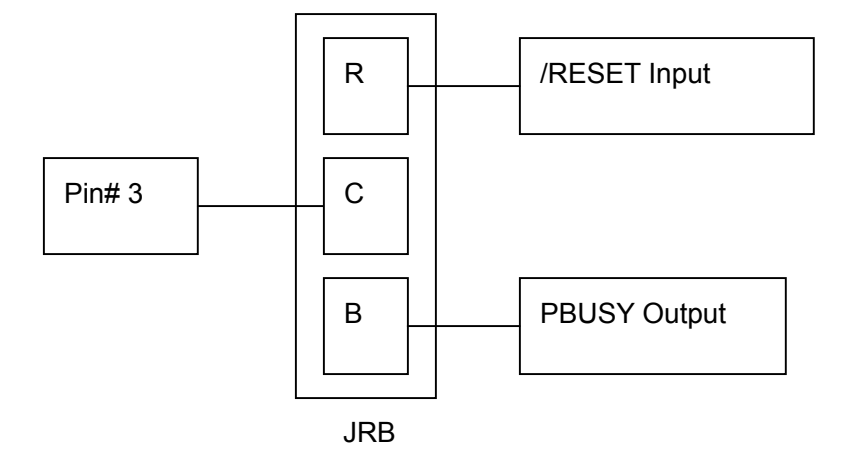

# <span id="page-29-0"></span>**9 Connector**

# **9.1 Parallel interface connecter (Fourteen through holes)**

<span id="page-29-1"></span>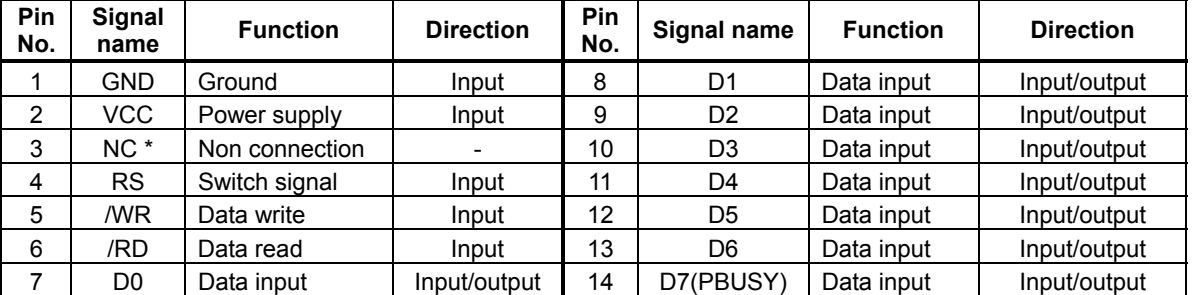

\* Pin#3 can be changed to /RESET or PBUSY terminal, and selectable by jumper.

# <span id="page-29-2"></span>**9.2 Serial interface connector (Six through holes)**

#### <span id="page-29-3"></span>**9.2.1 Asynchronous serial interface**

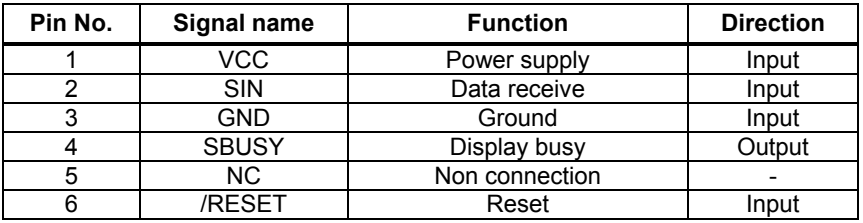

# **10 Notation of firmware version**

<span id="page-29-4"></span>The firmware version is written in the following position.

Soldering Side

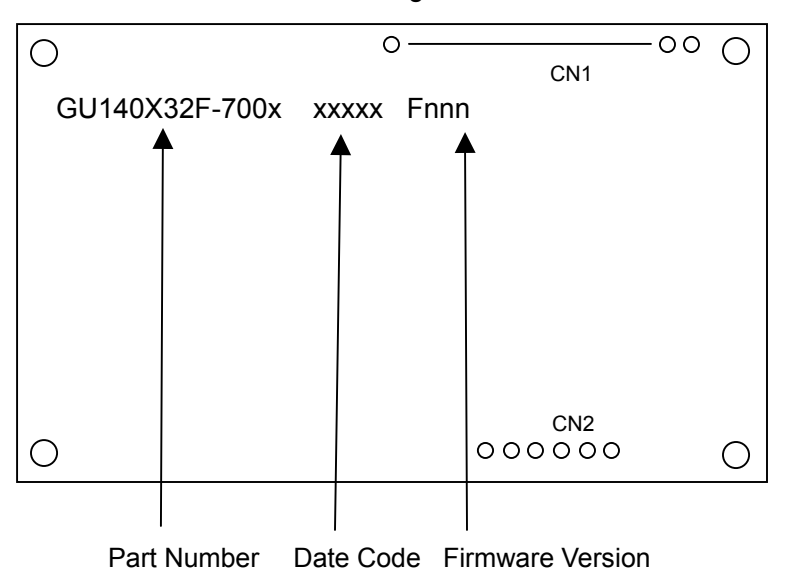

# <span id="page-30-0"></span>**11 Outline Drawing**

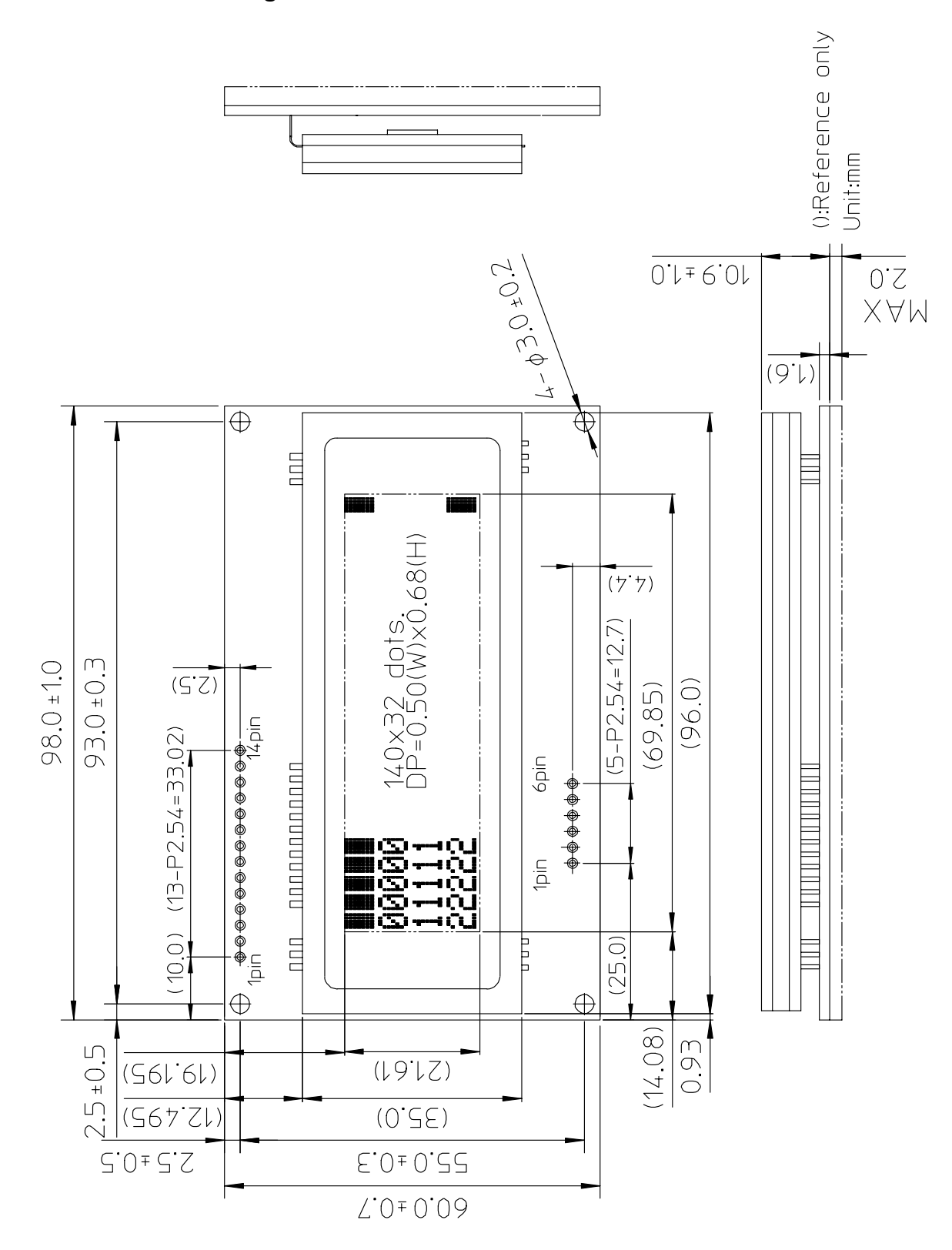

# <span id="page-31-0"></span>**Notice for the Cautious Handling VFD Modules**

#### Handling and Usage Precautions:

Please carefully follow the appropriate product application notes for proper usage, safety handling, and operation standards for maximum performance.

[VFD tubes are made of glass]

- Because the edges of the VFD glass-envelop are not smooth, it is necessary to handle carefully to avoid injuries to your hands
- Please avoid breaking the VFD glass-envelop to prevent injury from sharp glass particles.
- The tip of the exhaust pipe is fragile so avoid shock from impact.
- It is recommended to allow sufficient open space surrounding the exhaust pipe to avoid possible damage.
- Please design the PCB for the VFD-module within 0.3 mm warping tolerance to avoid any forces that may damage the display due to PCB distortion causing a breakdown of the electrical circuit leading to VFD failure.

#### [High voltage]

- Avoid touching conductive electrical parts, because the VFD-module uses high voltage exceeding  $30 \sim 100$  volts.
- Even when electric power is turned off, it may take more than one minute for the electrical current to discharge. [Cable connection]
	- Do not unplug the power and/or data cables of VFD-modules during operating condition because unrecoverable damage may result.
	- Sending input signals to the VFD-module during a power off condition sometimes causes I/O port damage.
	- It is recommended to use a 30 cm or shorter signal cable to prevent functional failures.

[Electrostatic charge]

• VFD-modules needs electrostatic free packaging and protection from electrostatic charges during handling and usage.

[Structure]

- During operation, VFD and VFD-modules generate heat. Please consider sufficient heat radiation dissipation using heat sink solutions.
- We prefer to use UL grade materials or components in conjunction with VFD-modules.
- Wrap and twist motion causes stress and may break VFDs & VFD modules. Please adhere to allowances within 0.3mm at the point of attachment.

[Power]

- Apply regulated power to the VFD-module within specified voltages to protect from failures.
- Because some VFD-modules may consume in rush current equal to twice the typical current at power-on timing, we recommend using a sufficient power capability and quick starting of the power regulator.
- VFD-module needs a specified voltage at the point of connection. Please use an adequate power cable to avoid a decrease in voltage. We also recommend inserting a power fuse for extra protection.

[Operating consideration]

- Illuminating phosphor will decrease in brightness during extended operation. If a fixed pattern illuminates for an extended period,( several hours), the phosphor efficiency will decrease compared to the non operating phosphor causing a non uniform brightness among pixels. Please consider programming the display patterns to use all phosphor segments evenly. Scrolling may be a consideration for a period of time to refresh the phosphor condition and improve even illumination to the pixels.
- We recommend using a signal cable 30cm or less to avoid some possible disturbances to the signal.

[Storage and operating environment]

• Please use VFD-modules under the recommended specified environmental conditions. Salty, sulfur and dusty environments may damage the VFD-module even during storage.

[Discard]

• Some VFDs contain a small amount of cadmium in the phosphor and lead in the solder. When discarding VFDs or VFD-modules, please adhere to governmental related laws or regulations.

[Others]

- Although the VFD-module is designed to be protected from electrical noise, please plan your circuitry to exclude as much noise as possible.
- Do not reconstruct or repair the VFD-module without our authorization. We cannot assure the quality or reliability of unauthorized reconstructed VFD-modules.

Notice:

・We do not authorize the use of any patents that may be inherent in these specifications.

・Neither whole nor partial copying of these specifications are permitted without our approval.

If necessary , please ask for assistance from our sales consultant.

・This product is not designed for military, aerospace, medical or other life-critical applications. If you choose to use this product for these applications, please ask us for prior consultation or we cannot take responsibility for problems that may occur.